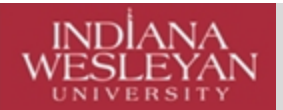

# **Company Research**

### **Available at Indiana Wesleyan University**

Navigate to information about a specific database in this document:

[ABI/INFORM Complete](#page-0-0) [Business Source Complete:](#page-1-0) [Business Insights: Essentials](#page-2-0) [Standard & Poor's NetAdvantage](#page-3-0) [Westlaw Next](#page-4-0) [\\*\\*\\*Company Research Internet Resources\\*\\*\\*](#page-5-0) [Business Webliology](#page-5-1) [International Business Websites](#page-6-0) [Contact Information](#page-6-1)

#### **\*\*\*Company Research\*\*\***

What to use when you need different types of information such as: financial, management, marketing, SWOT analysis. Following are resources and instructions:

### **As a reminder on getting to the Business databases (this works for all the business related IWU databases):**

- <http://www.indwes.edu/ocls>
- Click on: Business (under Article Databases)
- $\triangleright$  Locate the named database per below.
- $\triangleright$  Log in, one of two ways:
	- o Use your MyIWU portal log in. Generally, this something like, firstname.lastname Do not include @myemail.indwes.edu, OR
	- o Use your last name and 14-digit library access number.

#### <span id="page-0-0"></span>**Company Research Databases:**

#### **ABI/INFORM Complete**

- $\triangleright$  Click on: Business (under Article Databases)
- > Click on: ABI/INFORM Complete
- $\triangleright$  Click on: Browse  $\triangleright$  Click on ProQuest Annual Reports Collection, under Company Reports >> Search for your company
- $\triangleright$  Also, back on the main search screen, search for your company. This will get articles about your company. You can add additional terms to search your company.

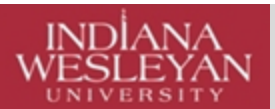

# **Business Source Complete:**

- <span id="page-1-0"></span> For MarketLine Reports (these contain SWOT analysis!)
	- o In Business Source Complete look for the top blue toolbar and click on: More.

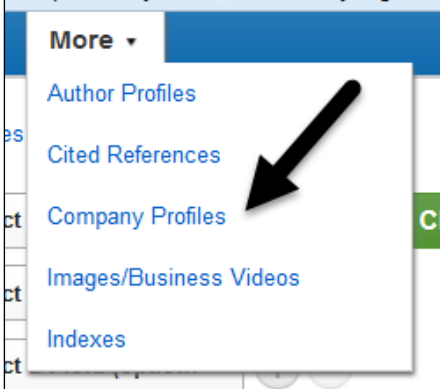

- o Select: Company Profiles.
- o Enter a company's name in the search box (or use the alphabetical menu).
- o Click on the company name for a snapshot overview of the company.

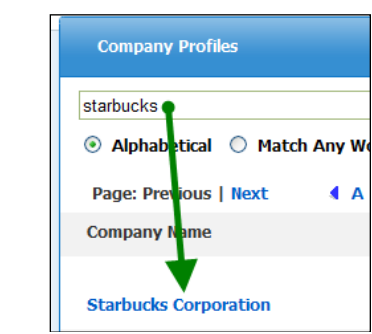

o Click on the company name. This next screen will not give a lot of content on the company, but look for the link, Search Periodicals and Other Sources for xxxxx. This link allows you to search in Business Source Complete for articles on your company. You can add terms, e.g. strategy; human resources, etc. to get specific articles.

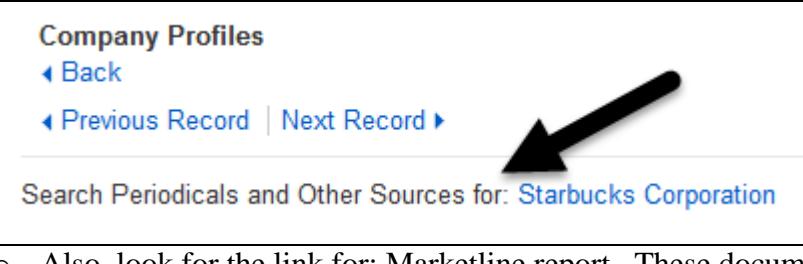

o Also, look for the link for: Marketline report. These documents give great information on your company including a SWOT report.

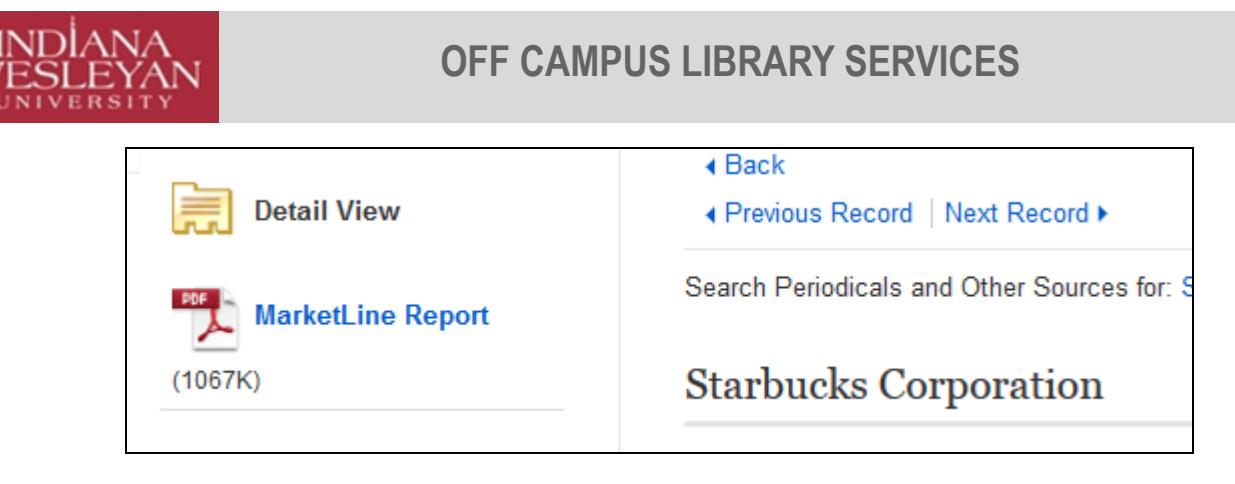

- o View, print, or download these reports in PDF.
- $\triangleright$  You can also search for articles from the Business Source Complete entry search screen—it is best to Select the: CO Company Entity field from the dropdown selections

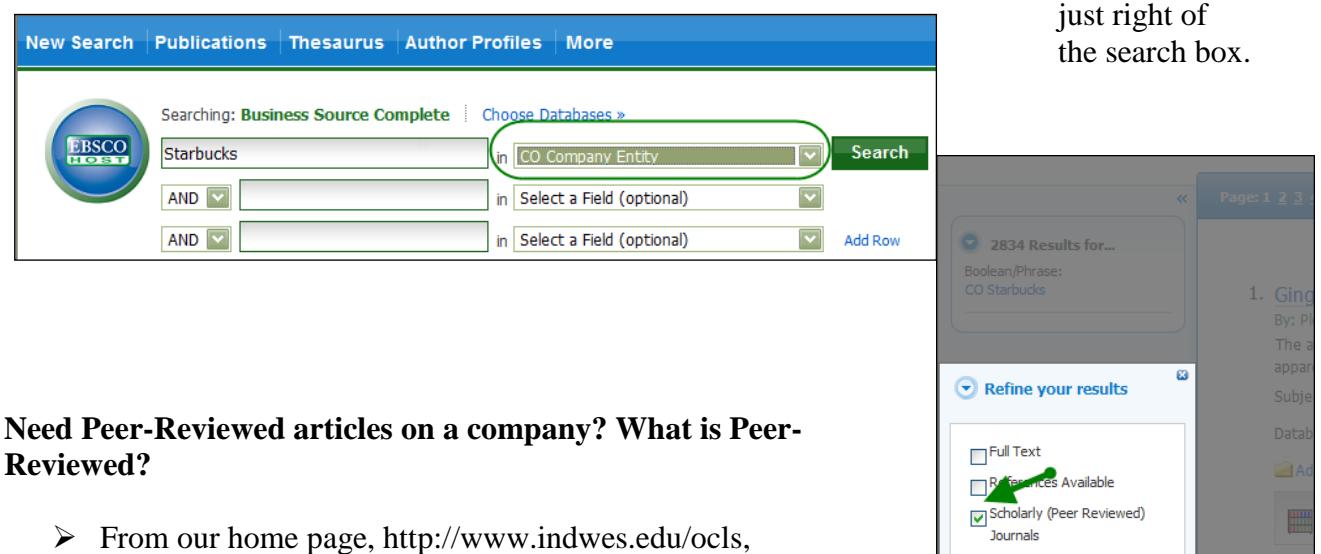

- Under OLCS Tools, click on: More…
- $\triangleright$  Use the link for: Scholarly Journals for a brief tutorial.

In Business Source Complete, click on the limiter box for: Scholarly (Peer-reviewed) on the search page to limit a search to these types of articles.

# **Business Insights: Essentials**

- <span id="page-2-0"></span> $\triangleright$  Click on: Business (under Article Databases)
- $\triangleright$  Click on: Business Insights: Essentials
- Click on Search Now, under Company Search
- $\triangleright$  In the search box (where it says in light gray, Enter company name or ticker symbol) enter the company name or ticker symbol.
- $\triangleright$  Click on: Search

St

1990 Publication Date 2010

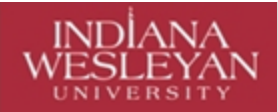

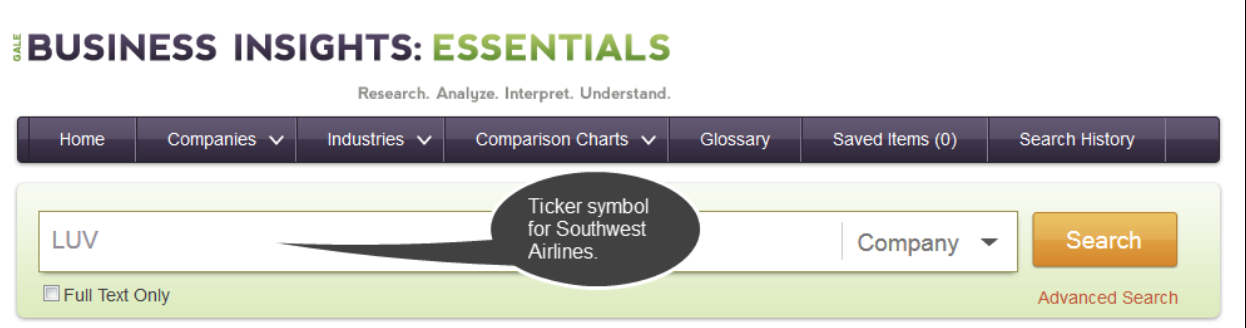

 $\triangleright$  Click on the link for your company.

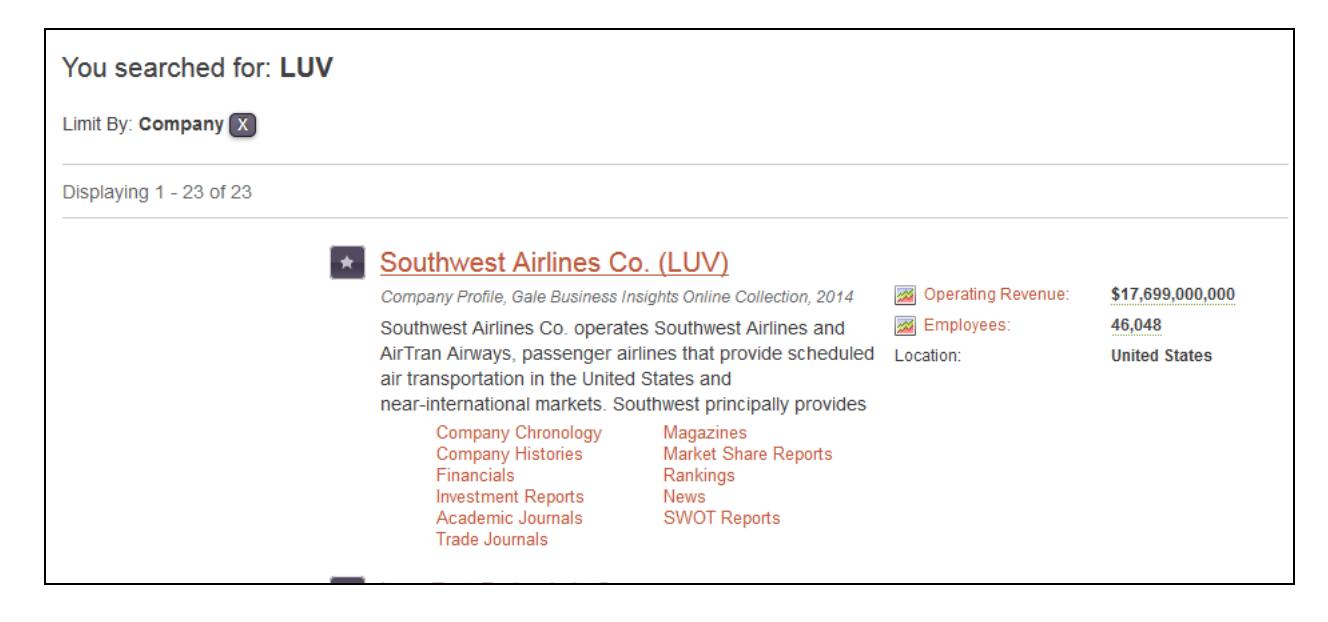

 $\triangleright$  You have access to financial information; sales; rankings; investment reports; market share reports, SWOT reports, company histories, chronologies, articles, and more.

#### **Standard & Poor's NetAdvantage**

- <span id="page-3-0"></span>Database listed under Article Databases, click on: Business.
- $\triangleright$  Click on: Standard & Poor's NetAdvantage.
- $\triangleright$  In the Simple Search area, enter the company you want to search. If you know the ticker symbol, you can search by that option, too.
- $\triangleright$  On the next screen, you have access to many ways to look at your company.
- $\triangleright$  Printer friendly views are also available.
- $\triangleright$  All the options listed on the left hand side are different ways to examine your company. For example, looking at the Competitors, a nice chart is presented and the ability to link to any of those companies, as well.

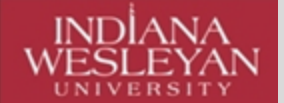

### **OFF CAMPUS LIBRARY SERVICES**

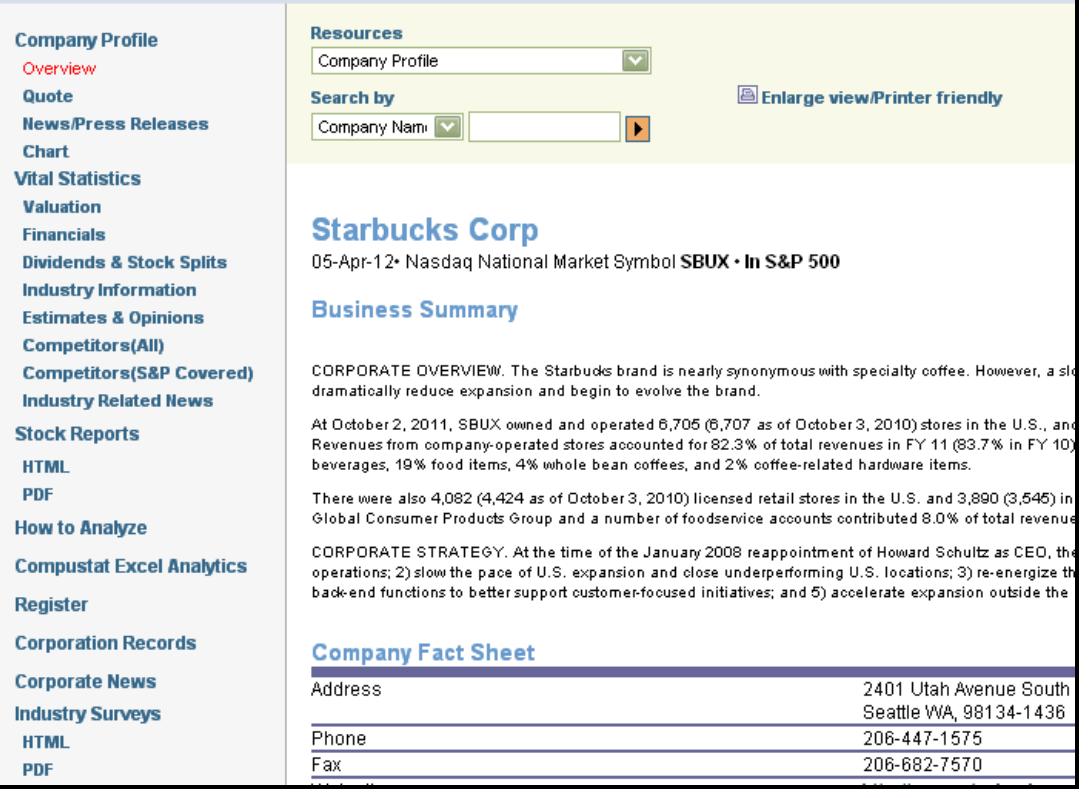

#### **Westlaw Next**

- <span id="page-4-0"></span> $\triangleright$  Click on: Business (under Article Databases)
- $\triangleright$  Click on: Westlaw Next
- $\triangleright$  Once in the database, click on: News
- Go to the far right hand side, under Tools & Resources, click on: Hoover's Company Profiles.
- $\triangleright$  On the next screen, on the left hand side, under Shortcuts, click on, it again: Hoover's Company Profiles.

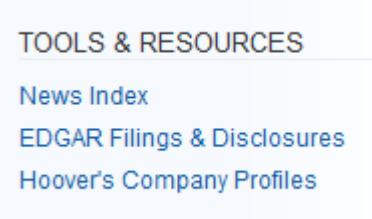

 $\parallel$  $\triangleright$  Enter either the company name or the ticker symbol. Click on: Search.

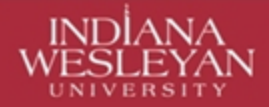

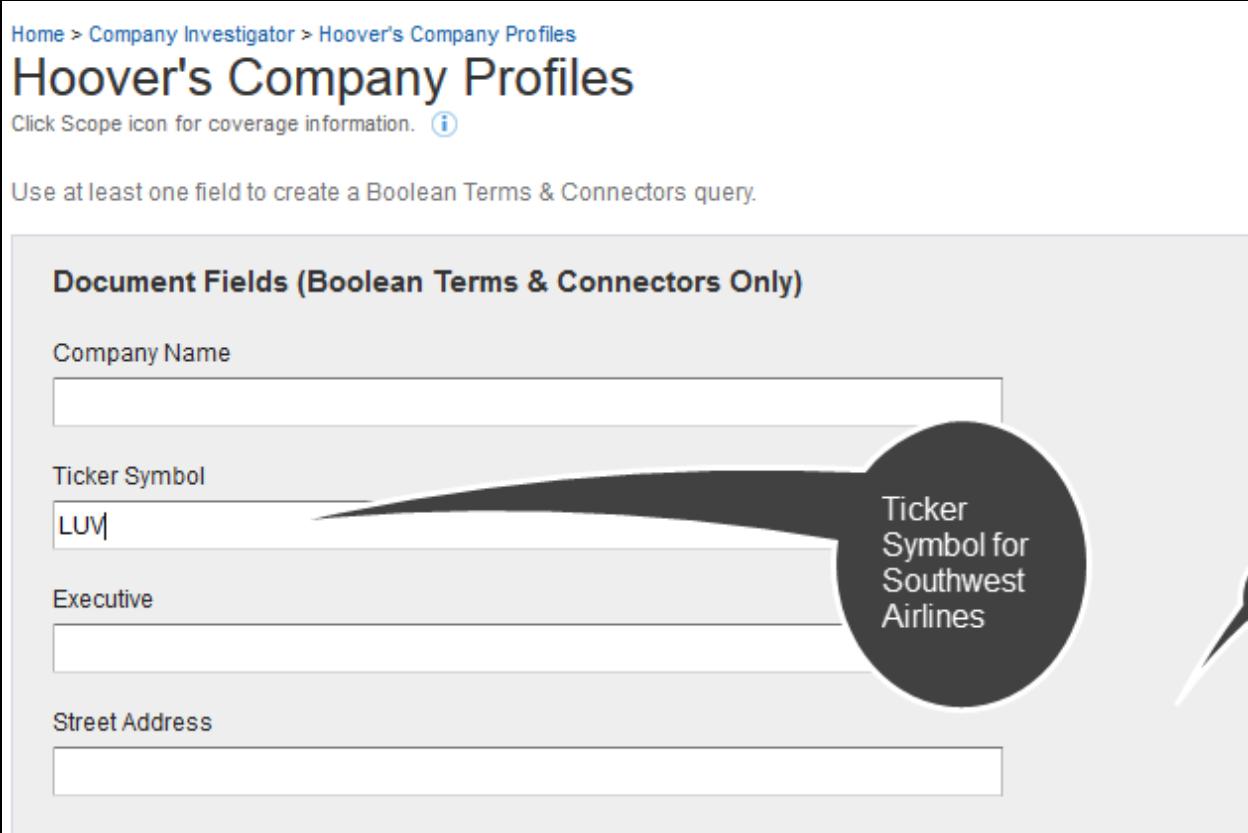

 $\triangleright$  Click on your company.

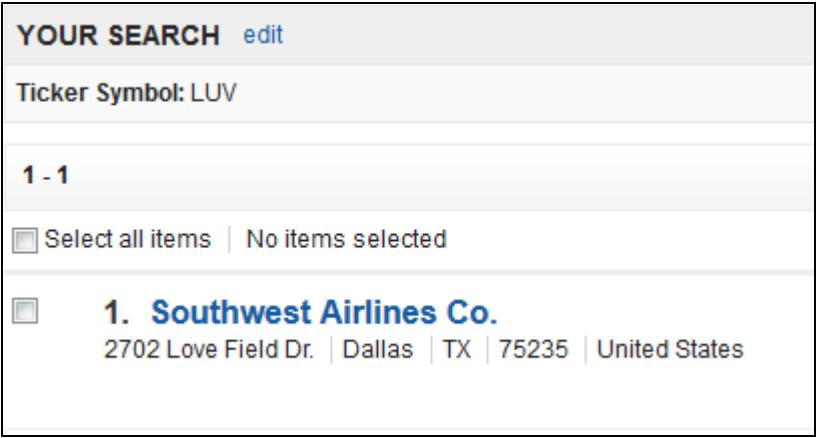

<span id="page-5-0"></span>You will have access to the full text of the Hoover's Company Profile.

# **\*\*\*Company Research Internet Resources\*\*\***

# **Business Webliology**

<span id="page-5-1"></span>OCLS has compiled a **Business webliology**:

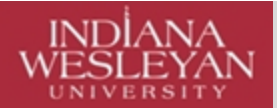

- o Again, start at: www.indwes.edu/ocls.
- o Under Websites, click on: Business.
- o Look under: Company Information.

#### **International Business Websites**

#### <span id="page-6-0"></span>**Additional Web sites which may be useful for research in connection with international business:**

- International business reports: CAROL Company annual reports online:
	- o <http://www.carol.co.uk/>
	- o Free but must register.
- United States Dept of Commerce: This section deals with import/export information: o http://export.gov
- $\triangleright$  International Monetary Fund: Promotes global trade and economic stability: o <http://www.imf.org/external/>
- $\triangleright$  Prosperity index: Ranks countries in different areas of business and economic freedoms: o <http://www.heritage.org/index/>
- $\triangleright$  World trade organization: International rules of trade and similar issues: o <http://www.wto.org/>
- $\triangleright$  For annual reports, visit the internet homepage of the company needed.

<span id="page-6-1"></span>Trust this helps you with your research as you pursue your degree!

#### **Contact Information**

**…***and always feel free to contact OCLS when you have any questions! Use our Online Request for Services form under Key Links on our home page* **(http://www2.indwes.edu/OCLS/oclsform.html)** *or call our 800.521.1848. Remember, when requesting research help, OCLS has a 1 business day turnaround time for replying to your request. While we always reply as quickly as possible, we appreciate your patience.*

#### **OCLS**